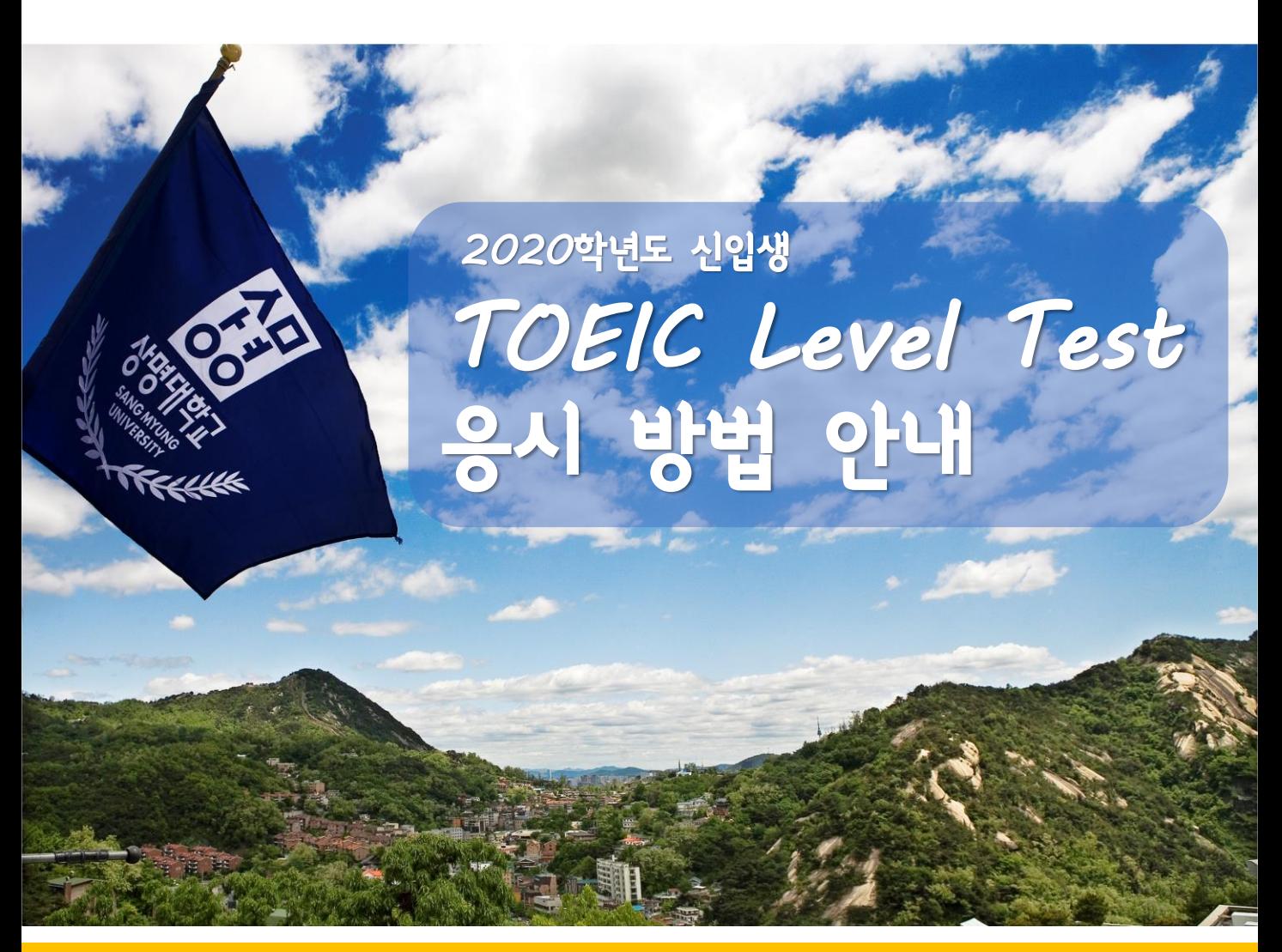

## **■ 시험 응시 숙지 사항 ■**

1. 시험 응시 전 플러스 친구 추가 ※ 플러스 친구 서울캠퍼스 ID : 상명대SLT 천안캠퍼스 ID : 상명대SMC ※ 본인 해당 캠퍼스 플러스 친구를 정확하게 확인 후 친구 추가 2. 시험 응시 주소 (서울캠퍼스) www.edubee.ac/sm (천안캠퍼스) www.edubee.ac/smc ※ 본인 해당 캠퍼스 주소를 정확하게 입력 후 진행 요망

- 3. 로그인 아이디 : 본인 수험 번호 / 비밀번호 : 핸드폰 뒤 4자리 ※ 본인 해당 캠퍼스가 아닌 홈페이지 접속 시 시험 불가
- 4. 시험응시 인증방법 : 로그인 후 플러스 친구 시험 신청 톡 보낸 후 바로 응시 가능 (예)ㅇㅇ학과 이름 연락처 시험 신청

## **※ 시험 응시시 웹브라우저는 크롬으로 진행가능**

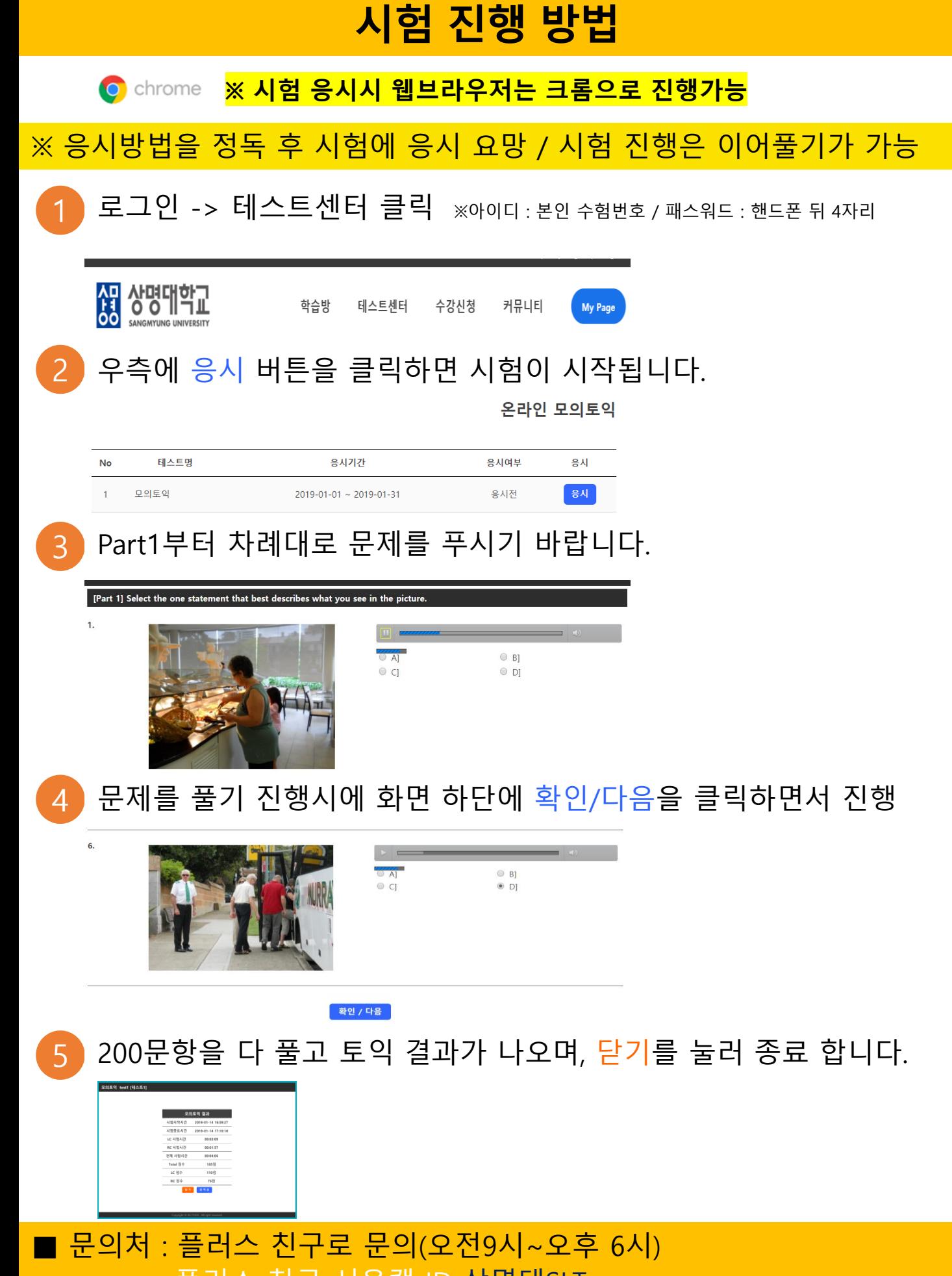

친구 서울캠 ID 상명대SLT 친구 천안캠 ID 상명대SMC